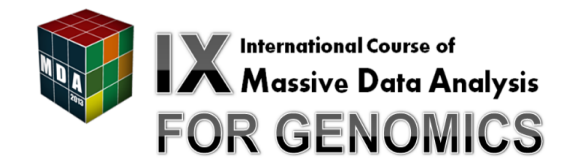

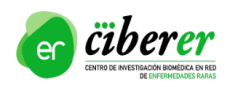

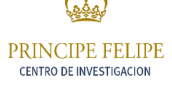

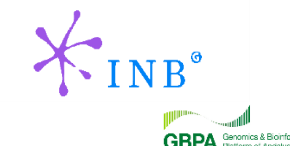

### **[Overview](#page-2-0)**

[Interface](#page-9-0)

[Loading Data](#page-13-0)

[Browsing the Data](#page-18-0)

**[Sessions](#page-31-0)** 

**[Exercises](#page-33-0)** 

**GRPA** 

Fco. Javier López

### **[Overview](#page-2-0)**

[Interface](#page-9-0)

[Loading Data](#page-13-0)

[Browsing the Data](#page-18-0)

**[Sessions](#page-31-0)** 

**[Exercises](#page-33-0)** 

**GBPA** Senamics & Bioriformatics

<span id="page-2-0"></span>Fco. Javier López

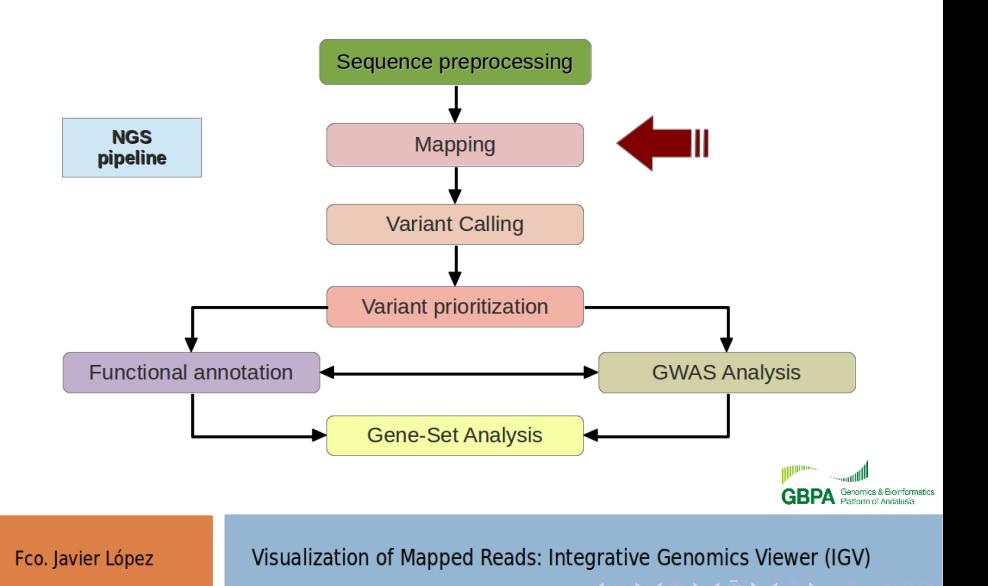

# Why IGV?

 $\triangleright$  IGV is an integrated visualization tool of large data types

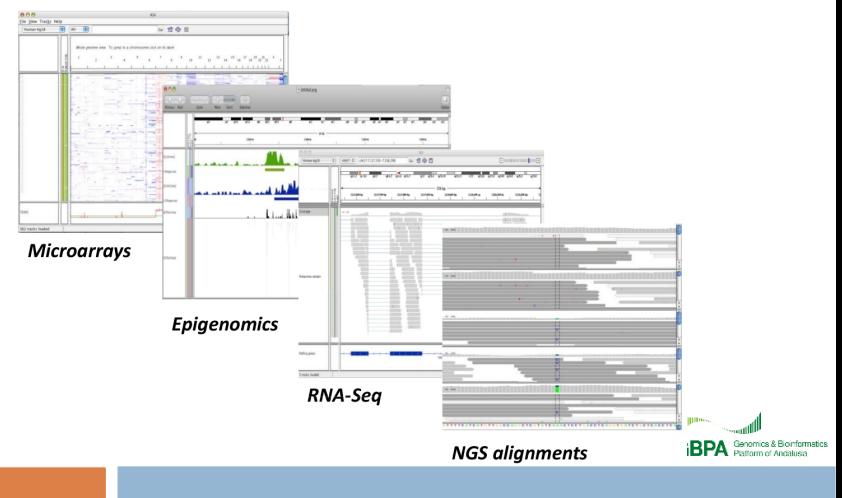

Fco. Javier López

- $\blacktriangleright$  Integrate different data types simultaneously
- $\triangleright$  View large datasets easily
- $\blacktriangleright$  Fast navigation
- $\blacktriangleright$  Run it locally on desktop
- $\blacktriangleright$  Easy to use interface

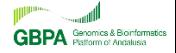

 $\blacktriangleright$  Large-Scale projects using IGV

 $\blacktriangleright$  The Cancer Genome Atlas

<http://cancergenome.nih.gov/>

 $\blacktriangleright$  Multiple Myeloma Research Consortium

<http://themmrc.org/>

▶ 1000 Genomes Project

<http://www.1000genomes.org/>

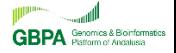

Fco. Javier López

### <http://www.broadinstitute.org/igv/>

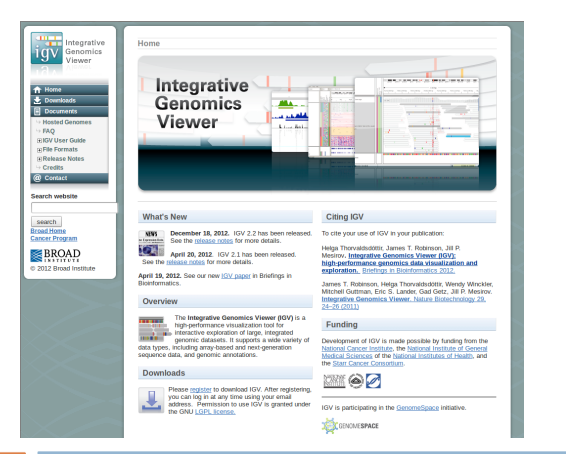

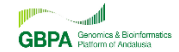

Fco. lavier López

- $\blacktriangleright$  First release was in August 2008
- $\blacktriangleright$  Current version: 2.2
- $\triangleright$  Open source and freely available

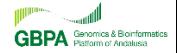

### **[Overview](#page-2-0)**

### [Interface](#page-9-0)

[Loading Data](#page-13-0)

[Browsing the Data](#page-18-0)

**[Sessions](#page-31-0)** 

**[Exercises](#page-33-0)** 

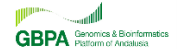

<span id="page-9-0"></span>Fco. Javier López

# Main Window

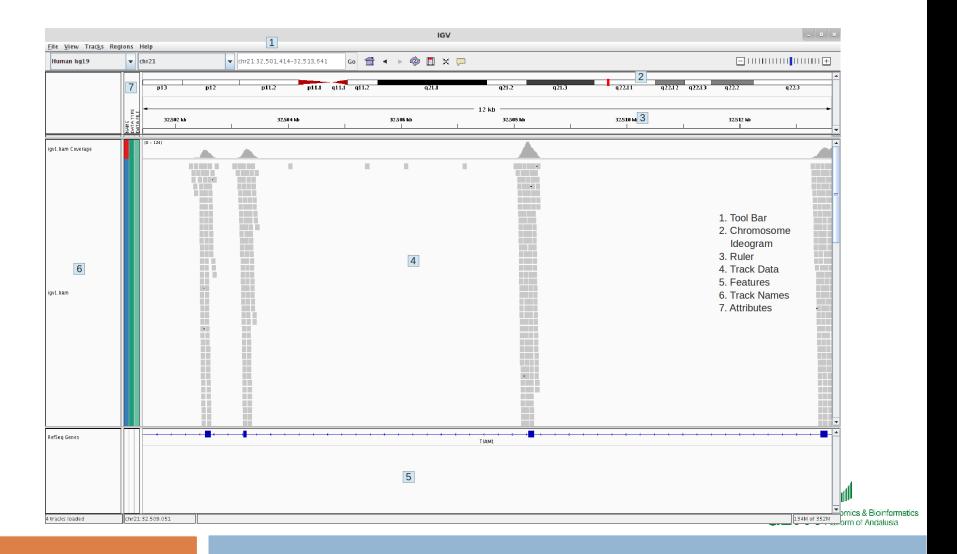

#### Fco. Javier López

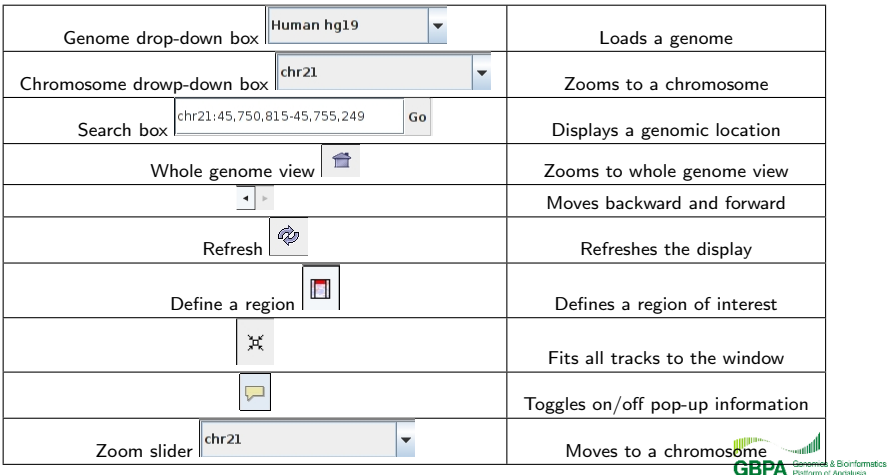

# Available Genomes

Fco. Javier López

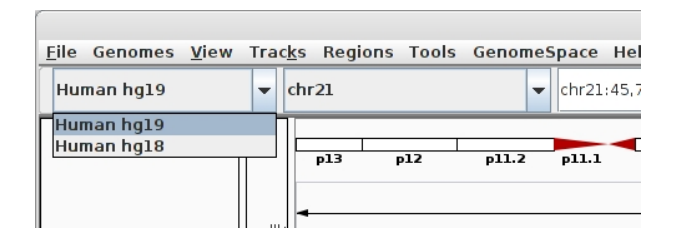

 $\blacktriangleright$  Human, Mouse, S. cerevisiae, C. Elegans, D. melanogaster, and others

<http://www.broadinstitute.org/software/igv/Genomes>

Visualization of Mapped Reads: Integrative Genomics Viewer (IGV)

**GRPA** 

### **[Overview](#page-2-0)**

[Interface](#page-9-0)

[Loading Data](#page-13-0)

[Browsing the Data](#page-18-0)

**[Sessions](#page-31-0)** 

**[Exercises](#page-33-0)** 

**GBPA** Senamics & Bioriformatics

<span id="page-13-0"></span>Fco. Javier López

- $\blacktriangleright$  General characteristics
	- $\blacktriangleright$  Any data related to genome coordinates
	- $\blacktriangleright$  Sample annotation/attributes
	- Genome annotations

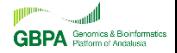

### $\blacktriangleright$  IGV supports multiple file formats

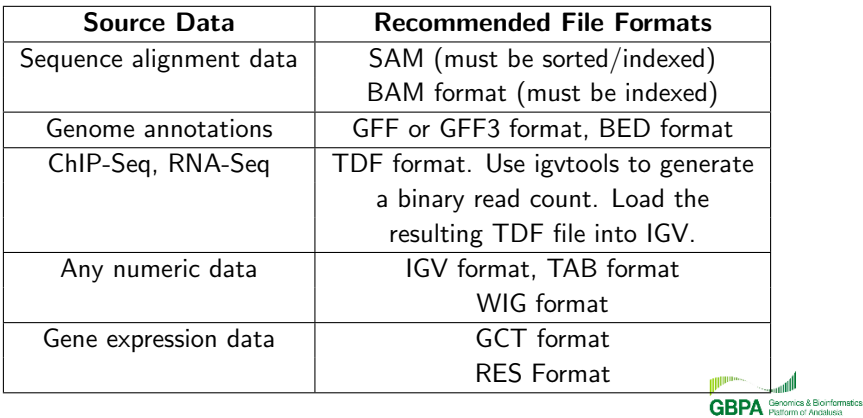

Fco. Javier López

- $\triangleright$  BAM format: SAM binary. Reduces disk space and access time.
	- $\triangleright$  For each read, provides the position(s) where it maps and information about the alignment.
	- ▶ BAM files need to be indexed (samtools). SAM files need to be sorted by start position and indexed.

### Index an example bam file

samtools index /home/biouser/mda13/mqc-igv/igv1.bam ls -la /home/biouser/mda13/mqc-igv/igv1.\*

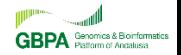

Fco. lavier López

## Open IGV

igv

### Load an example bam file

 $\blacktriangleright$  File  $\rightarrow$  Load from file  $\rightarrow$ /home/biouser/mda13/mqc-igv/igv1.bam

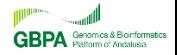

Fco. Javier López

### **[Overview](#page-2-0)**

[Interface](#page-9-0)

[Loading Data](#page-13-0)

#### [Browsing the Data](#page-18-0)

**[Sessions](#page-31-0)** 

**[Exercises](#page-33-0)** 

**Sonformatics GRPA** 

<span id="page-18-0"></span>Fco. Javier López

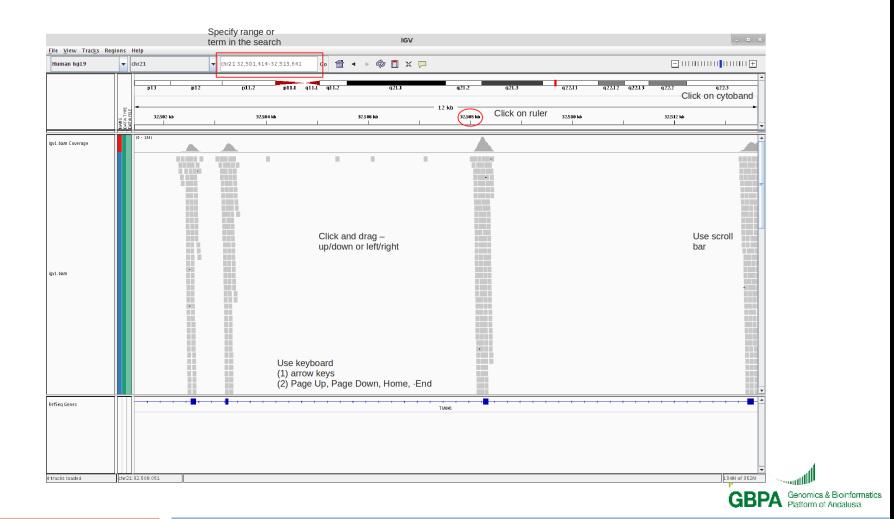

Type genomic coordinates 21:32508271 in the search box

- $\triangleright$  At low resolution only coverage is shown
- $\triangleright$  At higher resolution, reads are shown including where bases differ

Leave the cursor on a read

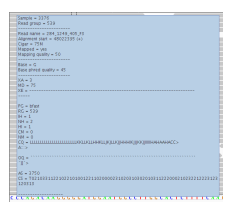

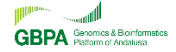

Fco. Javier López

## Track options

### Right click on track

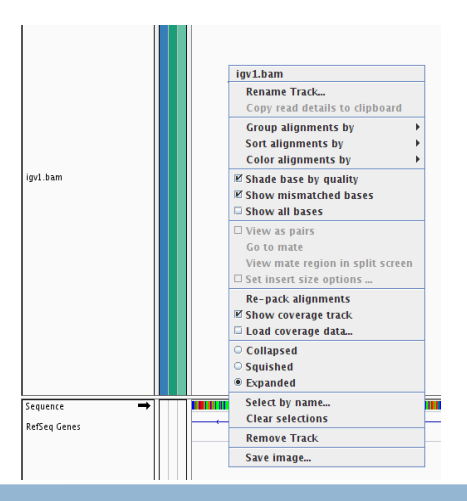

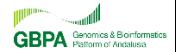

Fco. Javier López

## Type GART in the search box

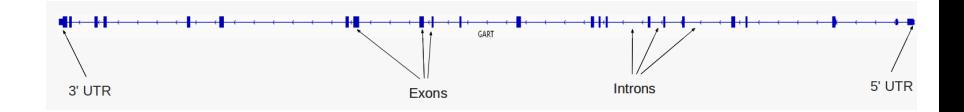

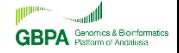

Fco. Javier López

## Zoom in to focus on an exon

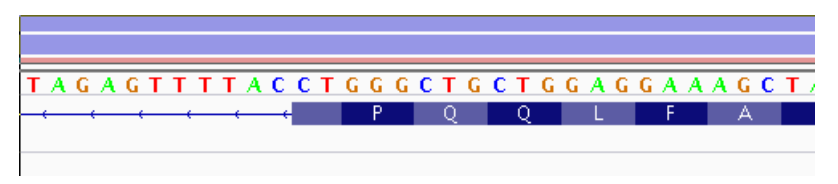

- $\blacktriangleright$  Reference nucleotide sequence
- $\blacktriangleright$  Predicted aminoacid sequence

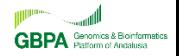

Fco. Javier López

### Right click on the RefSeq track  $\rightarrow$  Expanded

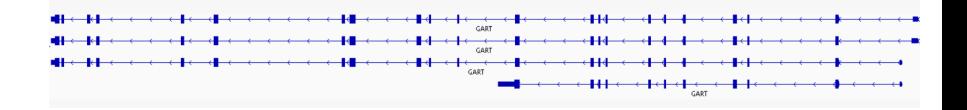

Zoom out to get a general view of the mapping profile

 $\triangleright$  Reads are grouped around exons. Is that a coincidence? No. This bam is part of an exome sequencing experiment.

Fco. Javier López

### $\blacktriangleright$  Let's load capture regions

 $\triangleright$  BED format: to store a list of genomic regions. Text file with the list of regions. Each line contains one region with three required fields separated by tabs: chromosome, start coordinate, end coordinate

<http://genome.ucsc.edu/FAQ/FAQformat.html>

less /home/biouser/mda13/mqc-igv/igv.bed

Load a bed file

Fco. lavier López

 $\triangleright$  File  $\rightarrow$  Load from file  $\rightarrow$  igv.bed Another track appears: blue boxes indicate target regions

Move to 21:48022375

 $\triangleright$  Variant: ref: C, alt: A, heterozygosis

Leave the cursor over that position on the histogram (top of the track)

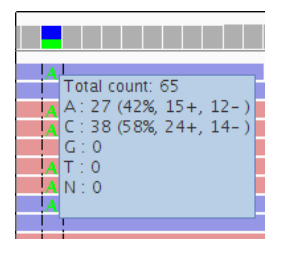

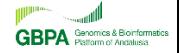

Fco. Javier López

### Right click over that position on the histogram

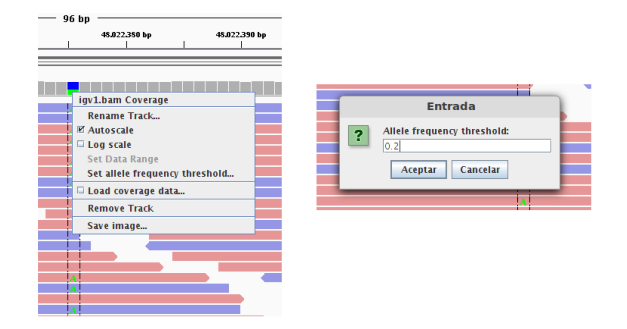

### Move to 21:47786817

 $\blacktriangleright$  Variant: ref: C, alt: G, homozygosis

Genomics & Bioinformatics **GRPA** 

Fco. Javier López

 $\triangleright$  Files containing a variant list can also be loaded: VCF files (Variant Calling Format).

less /home/biouser/mda13/mqc-igv/igv.vcf

 $\blacktriangleright$  VCF format:

<http://genome.ucsc.edu/FAQ/FAQformat.html>

- $\blacktriangleright$  Text file
- $\blacktriangleright$  Header including information about the mapping and variant calling processes: set of lines begining with  $\#\#$
- An additional header line begining with  $#$ : contains a table header with column identifiers
- $\triangleright$  One line for each variant: chromosome, genomic position, reference and alternative bases

Fco. lavier López

 $\triangleright$  VCF files need to be indexed before being loaded:

igvtools index /home/biouser/mda13/mqc-igv/igv.vcf ls -la /home/biouser/mda13/mqc-igv/igv.vcf\*

### Load a VCF file

File  $\rightarrow$  Load from file  $\rightarrow$  igv.vcf A new track is added

## Move to 21:47786817

 $\triangleright$  A peak appears indicating the variant position.

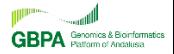

Fco. lavier López

## Visualizing variants

 $\blacktriangleright$  Leave the cursor over that position on the vcf track:

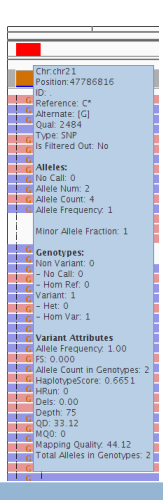

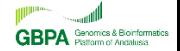

Fco. Javier López

### **[Overview](#page-2-0)**

[Interface](#page-9-0)

[Loading Data](#page-13-0)

[Browsing the Data](#page-18-0)

### **[Sessions](#page-31-0)**

**[Exercises](#page-33-0)** 

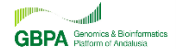

<span id="page-31-0"></span>Fco. Javier López

# Create/Open/Save Sessions

 $\triangleright$  Your current session can be saved

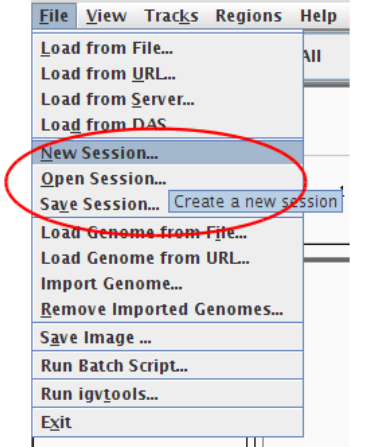

Fco. Javier López

Visualization of Mapped Reads: Integrative Genomics Viewer (IGV)

**GRP** 

### **[Overview](#page-2-0)**

[Interface](#page-9-0)

[Loading Data](#page-13-0)

[Browsing the Data](#page-18-0)

**[Sessions](#page-31-0)** 

**[Exercises](#page-33-0)** 

**GBPA** Senamics & Bioriformatics

<span id="page-33-0"></span>Fco. Javier López

- $\blacktriangleright$  Load /home/biouser/mda13/mqc-igv/igv2.bam
- $\blacktriangleright$  Load /home/biouser/mda13/mqc-igv/igv1.bam
- $\blacktriangleright$  Move to chr11:1.016.174-1.018.316
- $\triangleright$  Can you see any difference between both tracks?
- If Its the igv2.bam mapping a good or a bad result?
- $\triangleright$  Can you think of the reasons that lead to such result?
- $\triangleright$  Can you think of any way of improving it?

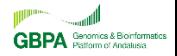

- $\blacktriangleright$  Load /home/biouser/mda13/mqc-igv/igv1.bam
- $\blacktriangleright$  Move to 21:47917047
- $\triangleright$  What is happenning in our sample in that position?

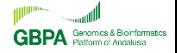

- $\blacktriangleright$  Load /home/biouser/mda13/mqc-igv/igv1.bam
- $\blacktriangleright$  Move to 21:26973663
- $\triangleright$  What is happenning in our sample in that position?

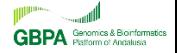

- $\blacktriangleright$  Load /home/biouser/mda13/mqc-igv/igv1.bam
- $\triangleright$  Which of these variants would you trust? Why? Which is the sequence change in each case?
	- 1. 21:47821726
	- 2. 21:46596230
	- 3. 21:42848560
	- 4. 21:47917170

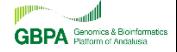

- $\triangleright$  Considering that /home/biouser/mda13/mqc-igv/igv.bed contains the target regions of a given sequencing experiment and that /home/biouser/mda13/mqc-igv/igv1.bam is the mapping result, how well are the target regions of the gene MX2 covered?
- $\triangleright$  Focus on a particular target region and have a look at the histogram on the top of the igv1.bam track.
	- $\triangleright$  Which is the shape of the histogram? Can you explain this?
	- $\triangleright$  Which would be the desired shape?

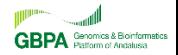

 $\triangleright$  Considering that /home/biouser/mda13/mqc-igv/igv.bed contains the target regions of a given sequencing experiment and that /home/biouser/mda13/mqc-igv/igv1.bam is the mapping result, look for unsequenced target regions of the PRMT2 gene.

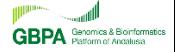

Fco. lavier López